## **iPass Quick Guide: Annual Set-Up of Recurring Batch Reports**

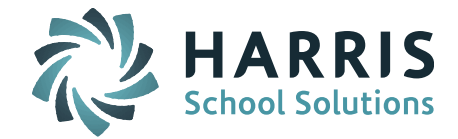

All batch export reports that are year-specific need to be set up annually after your database is rolled over and the old ones deleted.

Use th[e Batch Reports Query](http://www.imgsoftware.com/kb/index.php?View=entry&EntryID=244) to find out the batch reports running on the site and which account they are set up in.

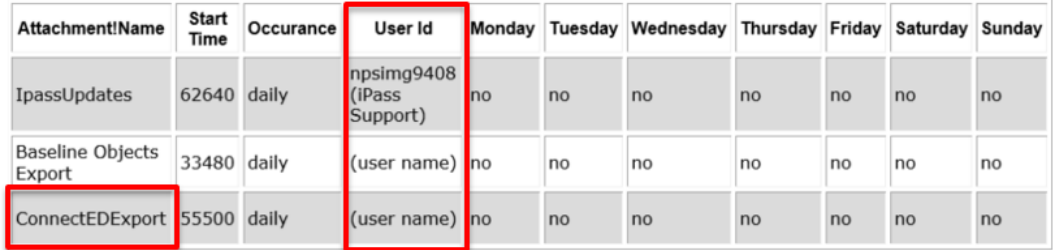

The ConnectEd Export needs to be set up for the current school year students/schools/grade levels.

Delete the previous year batch report at the bottom of your Reports screen under Recurring Scheduled Reports.

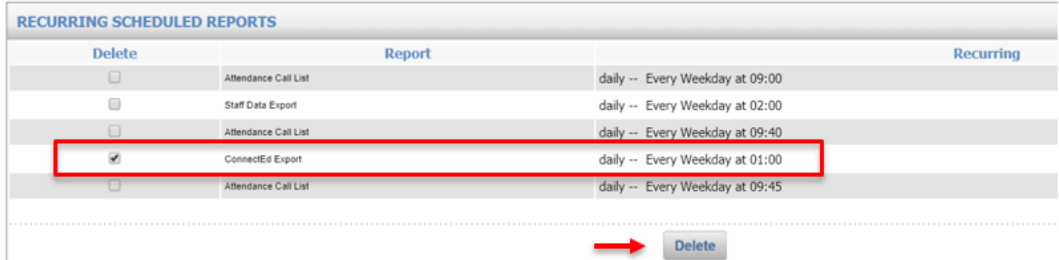

## **Set Up New Batch Report**

District System > ConnectEd Export

- 1. Select all schools to be included
- 2. Academic Year = Current Year (ie. 2019-2020) *(reports are year specific)*
- 3. File Type = ConnectEd
- 4. Under Batch Process Options check off Run as a Batch Process
- **5. RUN TEST FILE:**
	- o Batch Start Date and Time: **Leave data and time as is**
	- o Run Post-Processing: Select Blackboard option to create and send CSV file
	- o Do **NOT** check off Recurring Batch Process
	- o **Submit - this will send a test file over immediately** confirm this has correct data in and updated Blackboard data

Page 2 of 2

**STUDENT INFORMATION | FINANCIAL MANAGEMENT | SCHOOL NUTRITION | SPECIALIZED STUDENT SOLUTIONS** 

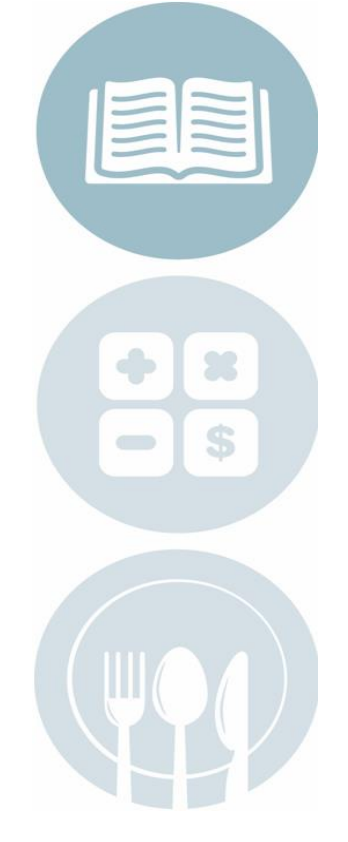

## **iPass Quick Guide: Annual Set-Up of Recurring Batch Reports**

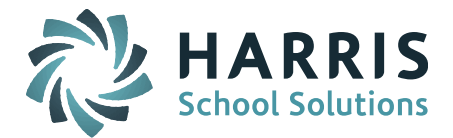

## **6. SET UP RECURRING BATCH REPORT**

- o Repeat steps 1-3 above
- o Batch Start Date and Time: Leave with today's date and **set time for nightly batch report in military time** (ie. 17:00 for 5:00pm or 02:00 for 2:00am)
- o Run Post-Processing: Select Blackboard option to create and send CSV file
- o **CHECK OFF Recurring Batch Process**
- o Submit This will set up the recurring batch report that will run AFTER midnight when the batch processor looks for batch reports for the NEXT day

Typical recurring batch reports that are year specific:

- eSped Export (Reports Biographical)
- Advanced Export Reports
- Baseline Objects Export

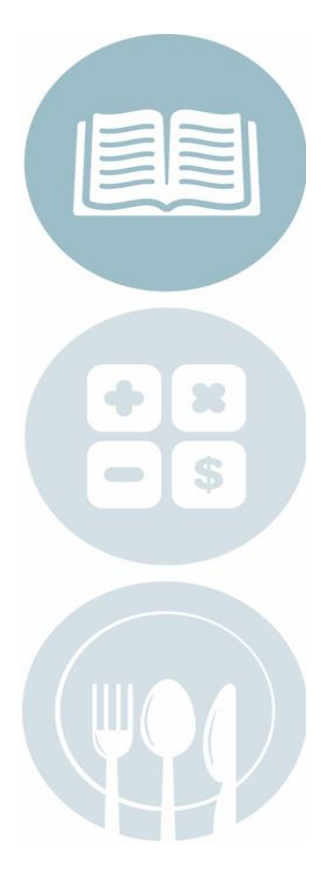

Page 2 of 2

**STUDENT INFORMATION | FINANCIAL MANAGEMENT | SCHOOL NUTRITION | SPECIALIZED STUDENT SOLUTIONS** 

k12solutions@harriscomputer.com | (866) 450-6696 | www.harrisschoolsolutions.com